# La integración de la tecnología en los cursos de Empresarismo

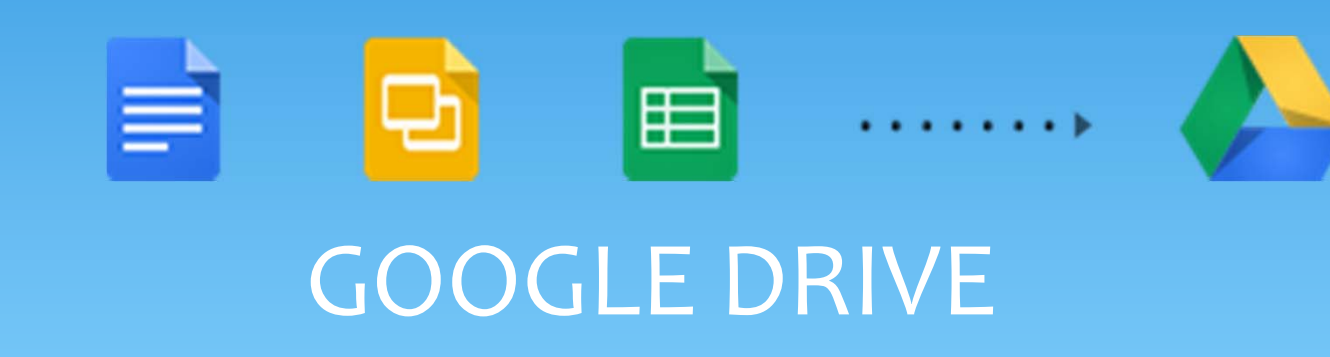

**Eileen Ortiz Rivera, PhD Denisse M. Meléndez Serrano**

# **OBJETIVOS**

#### ∗*Google Drive*

- ∗ Accesibilidad
- ∗Disponibilidad
- ∗Almacenamiento
- ∗ Colaboración
- ∗ Creación de documentos
- ∗ Retroceder el tiempo
- ∗ *Gmail* y *Google <sup>+</sup>*
- ∗Potencial de Búsqueda
- ∗ *Google Drive Apps*
- ∗ Capacidad
- ∗ Creación de la cuenta

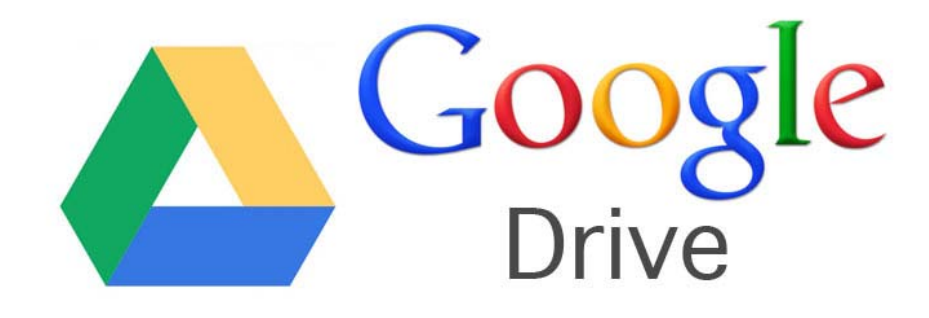

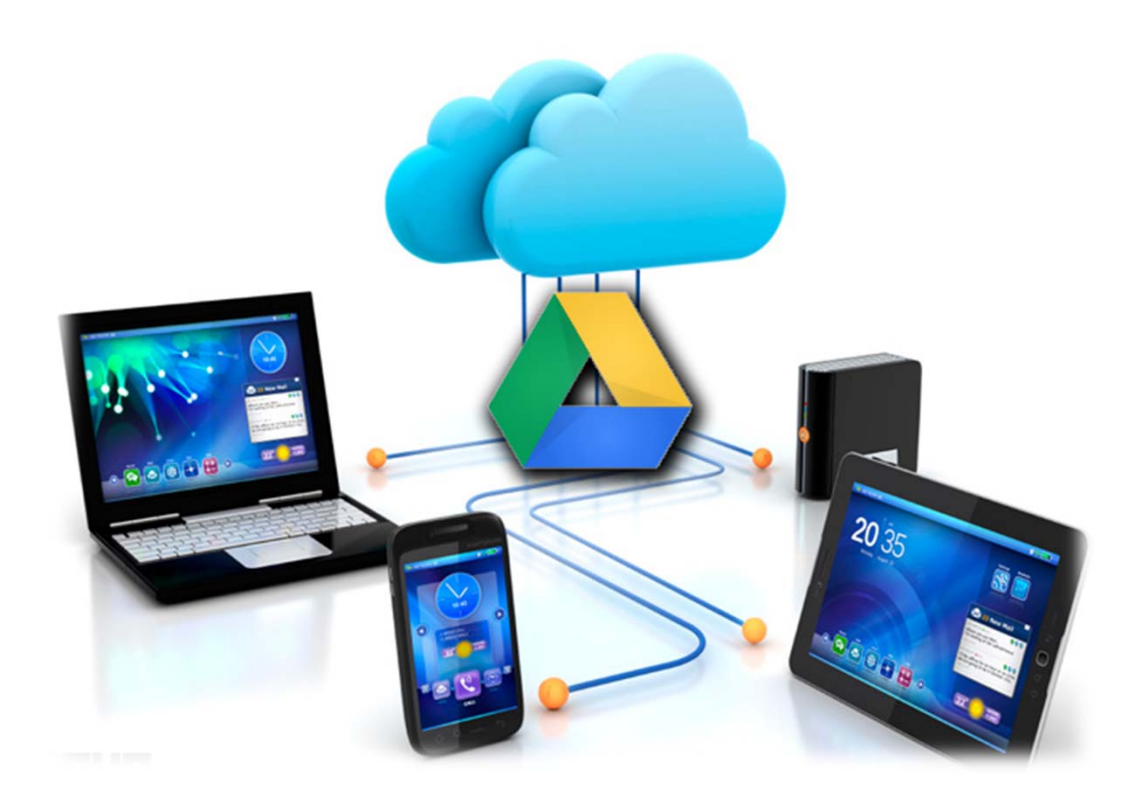

- ∗ **Accesibilidad**
	- ∗ Oficina
	- ∗ Hogar
	- ∗ Camino (móvil)
- ∗ **Disponibilidad**
	- ∗ PC y Mac
	- ∗ Google Chrome OS
	- ∗Iphone
	- ∗ IPad
	- ∗ Dispositivos Android

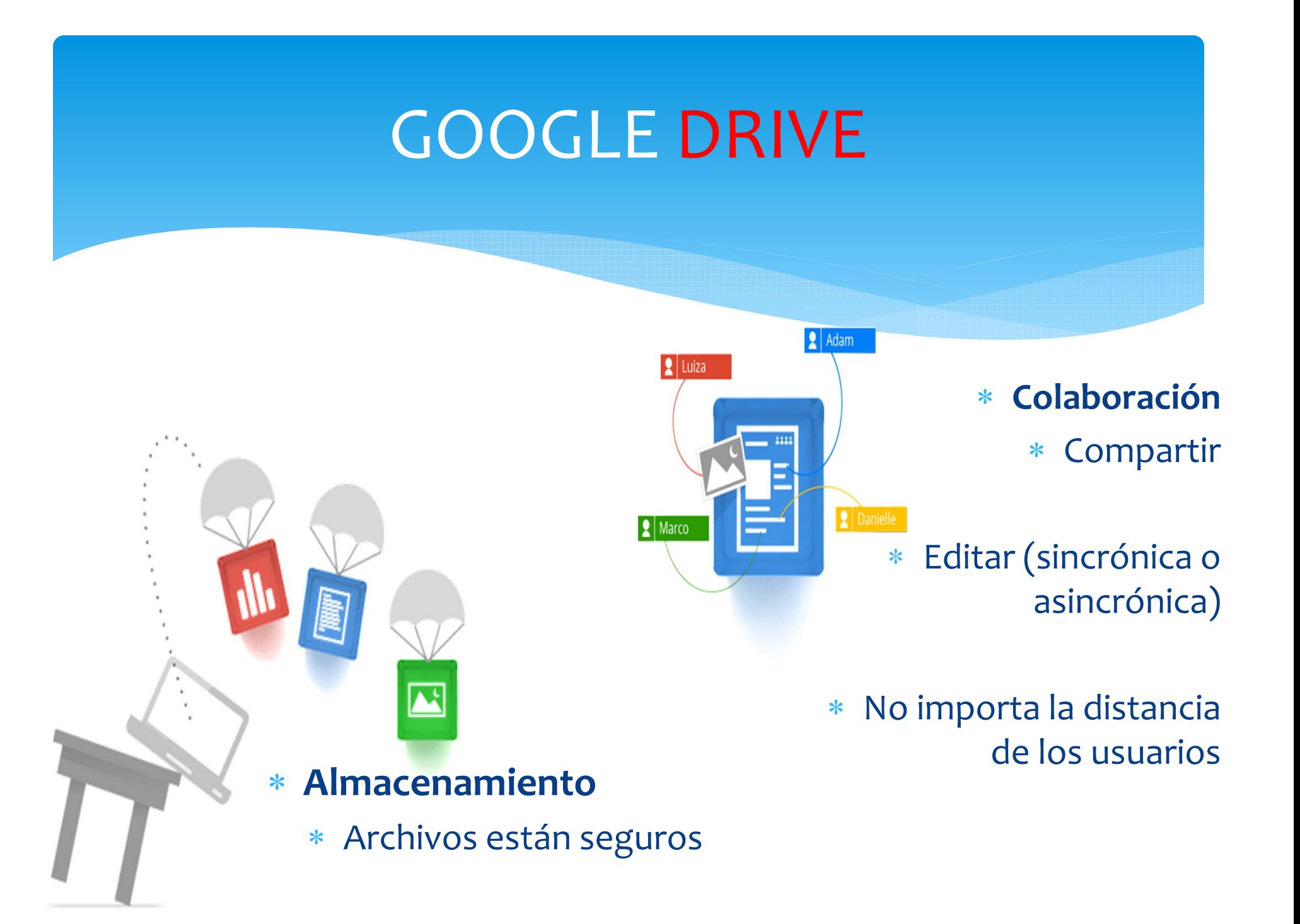

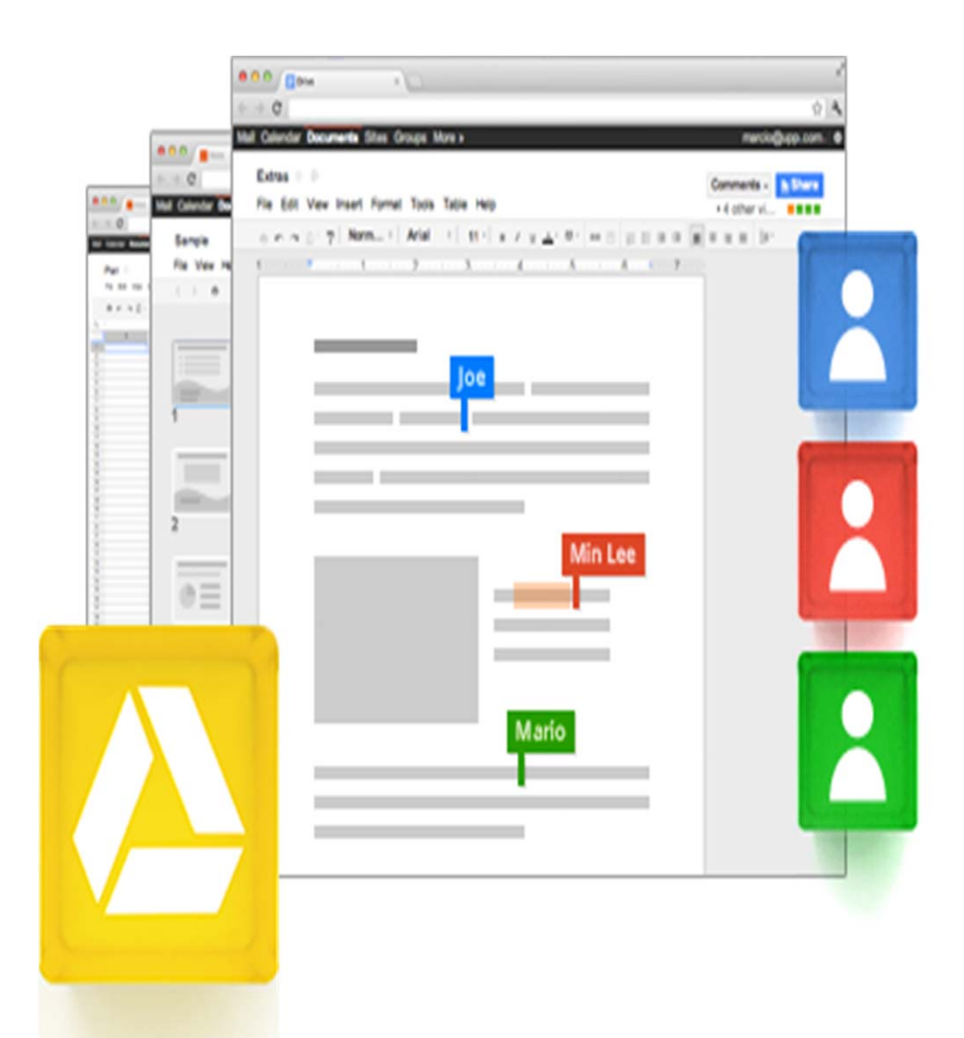

- ∗ **Creación de documentos**
	- ∗ Hojas de Cálculo
	- ∗Presentaciones
- ∗ **Colaboración**
	- ∗ Trabajar en equipo
		- ∗ En el mismo
			- ∗ **Tiempo**
			- ∗**Documento**
		- ∗ Ver los cambios en tiempo real

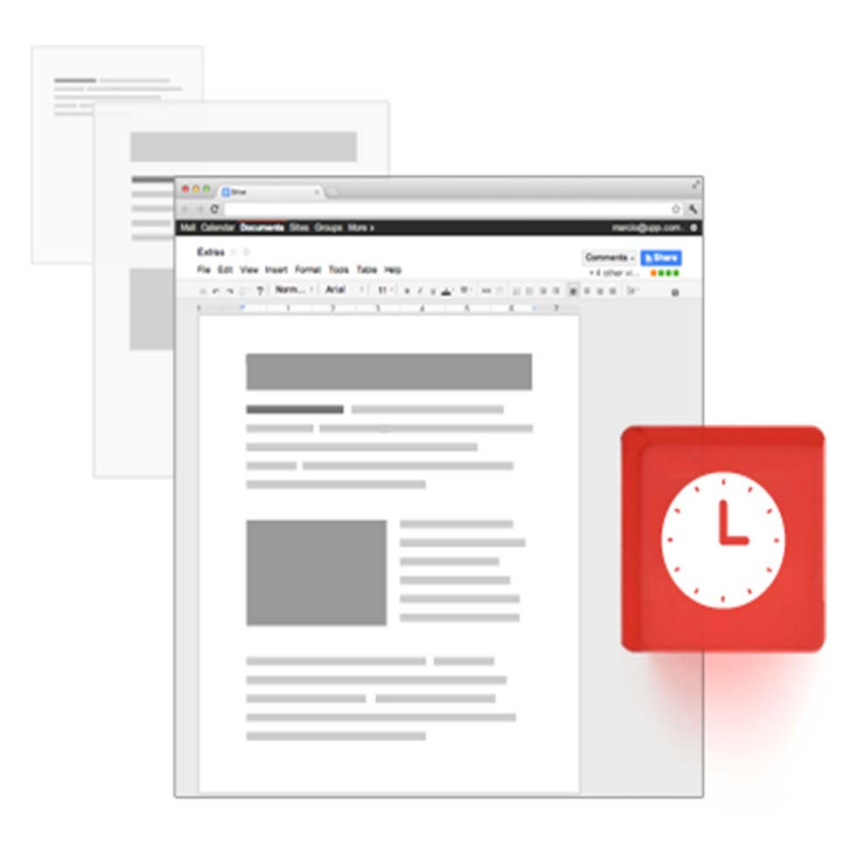

- ∗ **Retrocede en el tiempo**
	- ∗ Se registra cada cambio que realizas.
	- ∗ Cada vez que presionas el botón de grabar, una nueva revisión es grabada.
	- ∗ Podemos retroceder hasta treinta (30) días de manera automática o escoger grabar esa revisión para siempre.

# Trabaja mejor con las herramientas que utilizamos diariamente

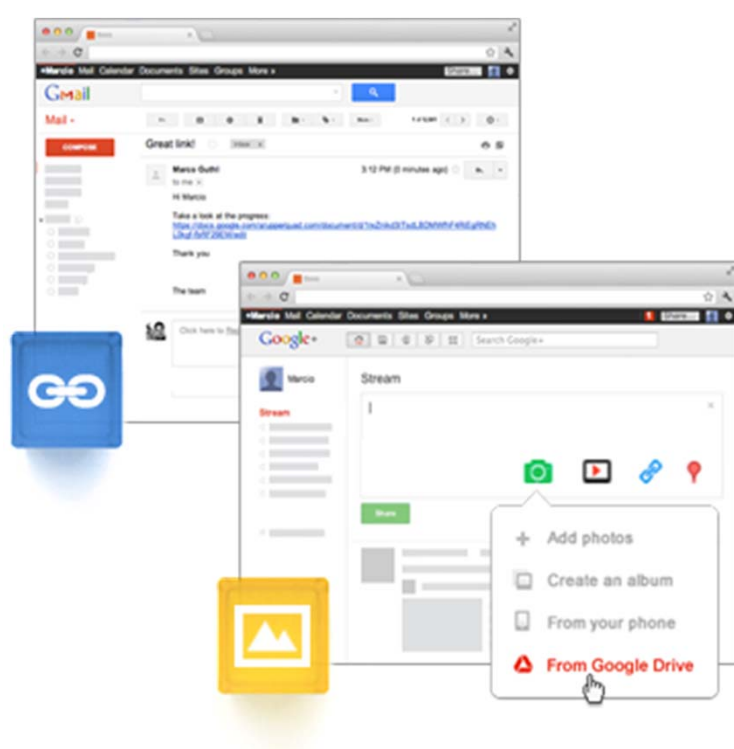

#### ∗ **Gmail**

∗ Envía un enlace desde *Google Drive* en Gmail y todos tendrán el mismo documento y la misma versión de manera automática.

### ∗ **Google+**

∗ Las imágenes en *Google Drive* las puedes compartir en la red social *Google+*.

# Potencial de Búsqueda

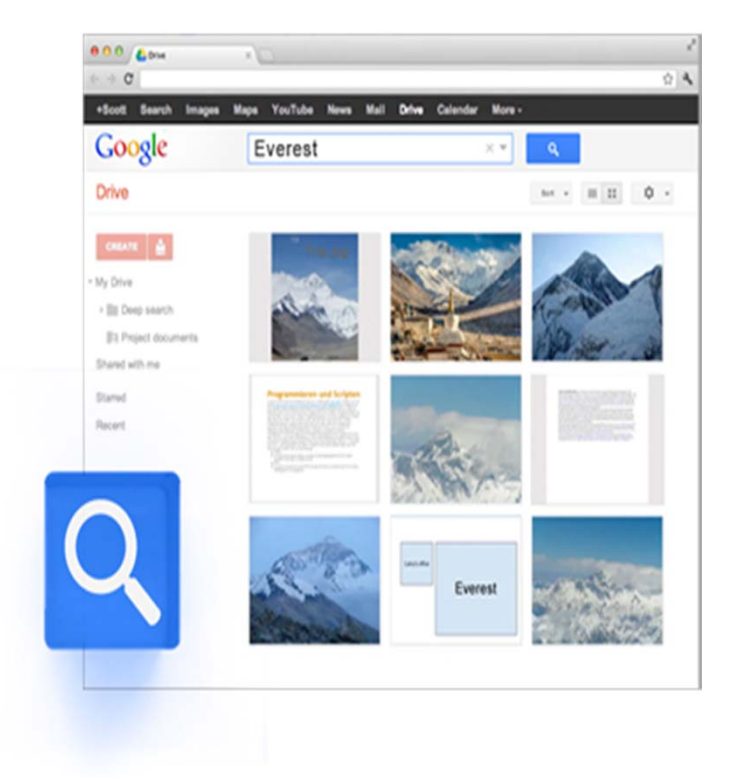

- ∗ Ayuda <sup>a</sup> encontrar los archivos de manera rápida.
- ∗ Buscar los archivos por palabras claves y filtrarlo por tipo de archivo, propietario <sup>u</sup> otro.
- ∗ Reconoce objetos en imágenes y textos en documentos escaneados.

### **VISIBILIDAD**

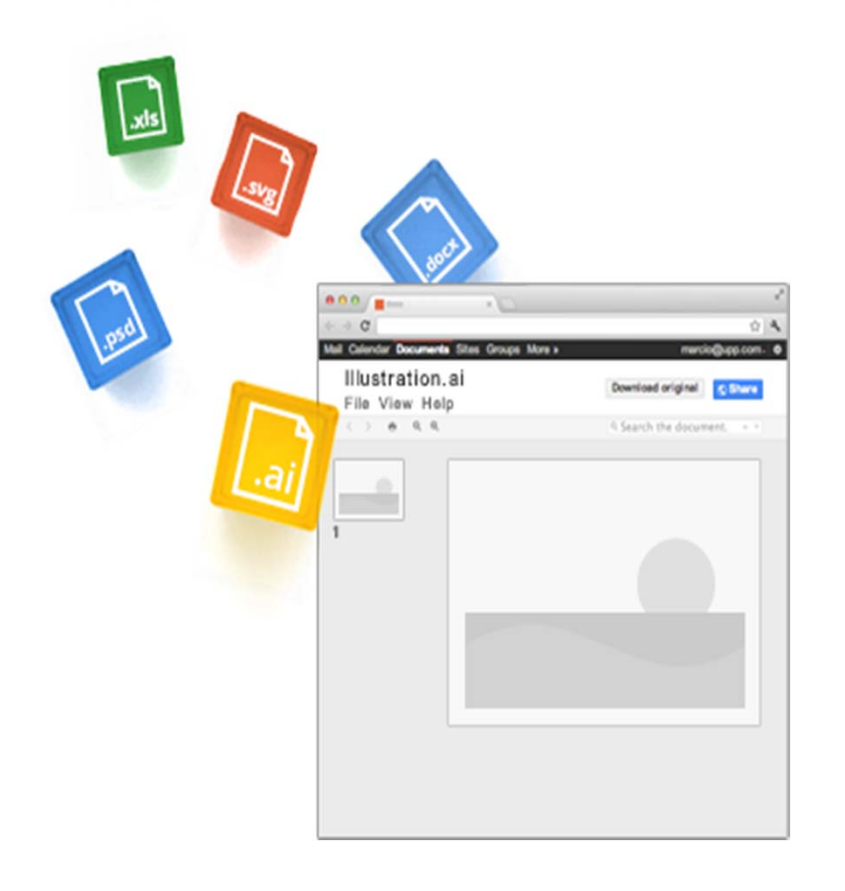

\* Le permitirá abrir sobre treinta (30) tipos de archivos en el navegador, incluyendo videos en formato HD, Adobe Illustrator y Photoshop.

### **Google Drive apps**

Discover apps that work with Google Drive.

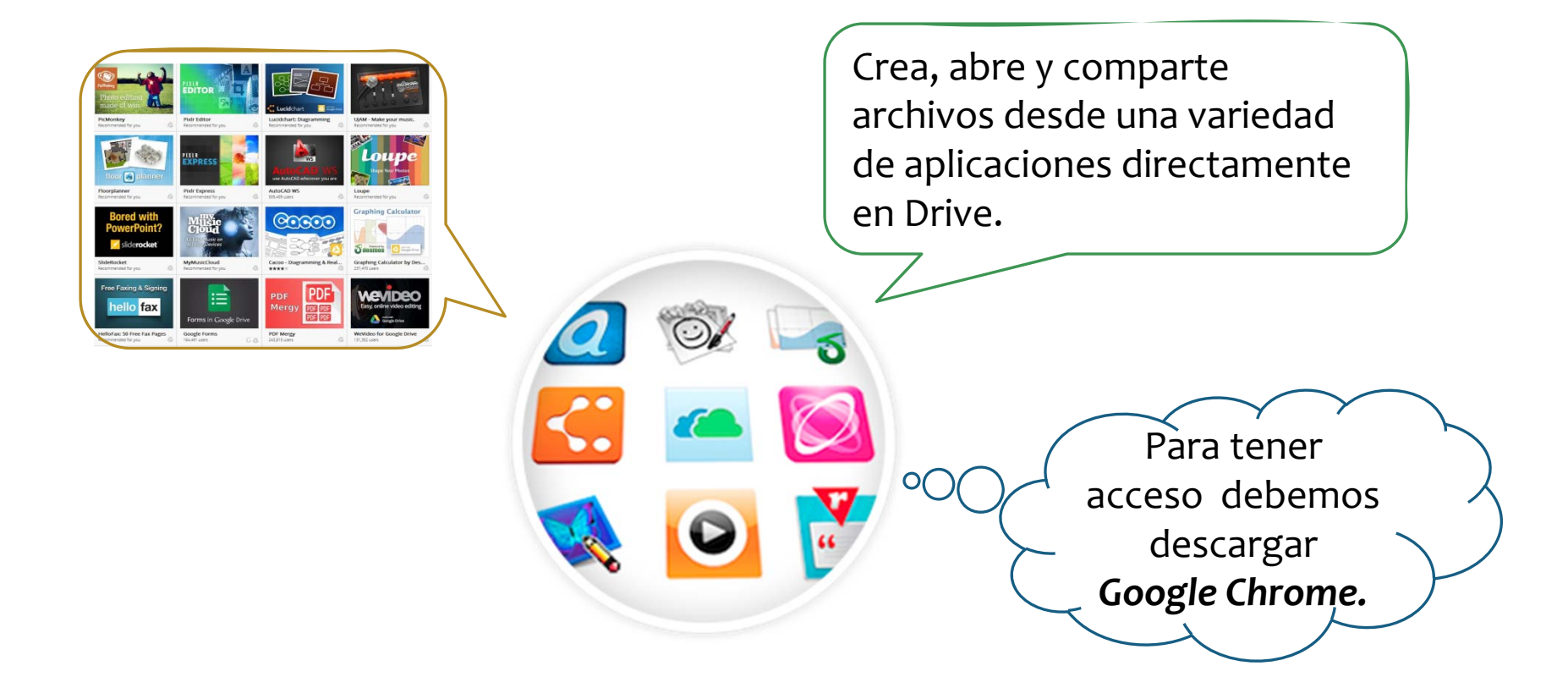

### GOOGLE DRIVE APPS

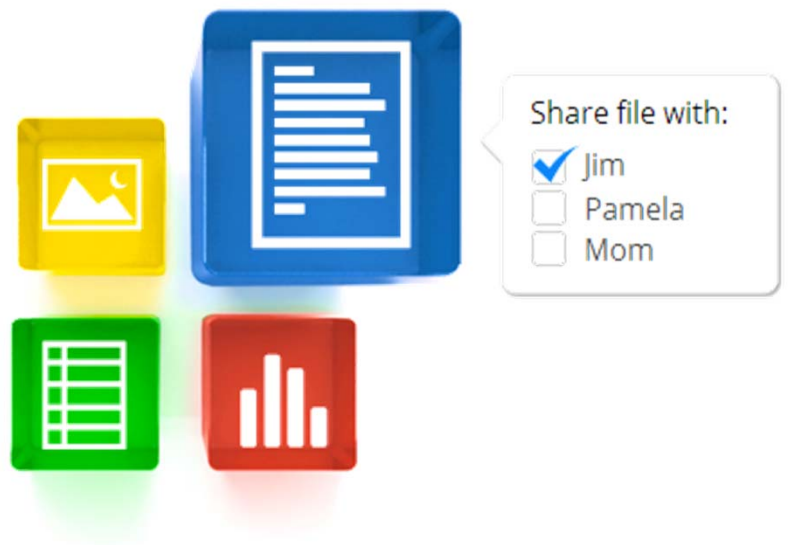

### ∗ **Compartir**

- ∗ Archivos
- ∗ Carpetas
- ∗ Escoger quién puede ver, editar o comentar en tus documentos.

### GOOGLE DRIVE APPS

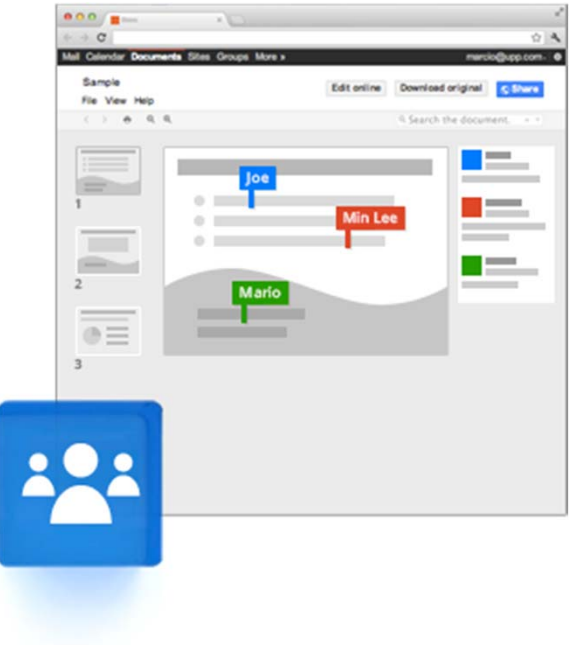

∗ Crear y responder instantáneamente <sup>a</sup> los comentarios.

∗ Crear archivos colaborativos.

# GOOGLE DRIVE

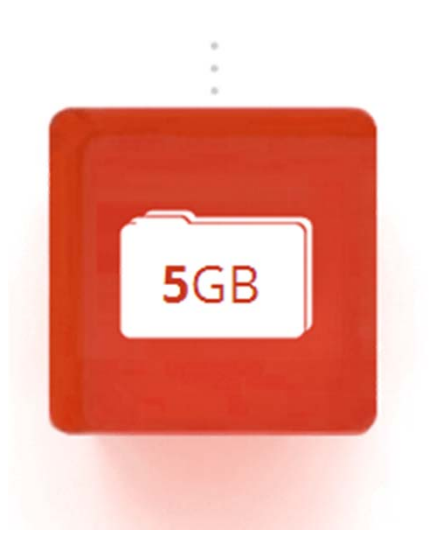

#### ∗ **Capacidad**

- ∗ Comienzas con cinco (5) GB de almacenamiento gratuito.
- ∗ Puedes ampliar la capacidad de almacenamiento a veinticinco 25 GB por menos de \$2.50 al mes.

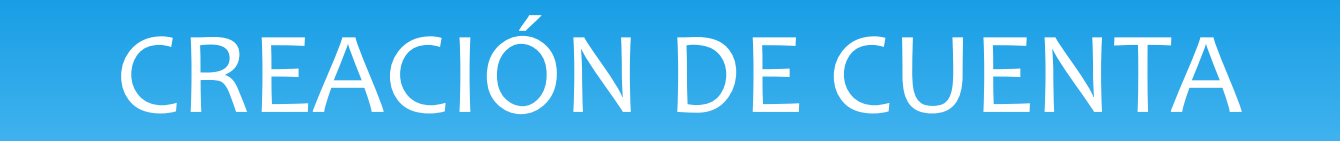

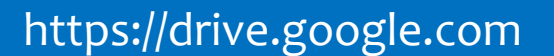

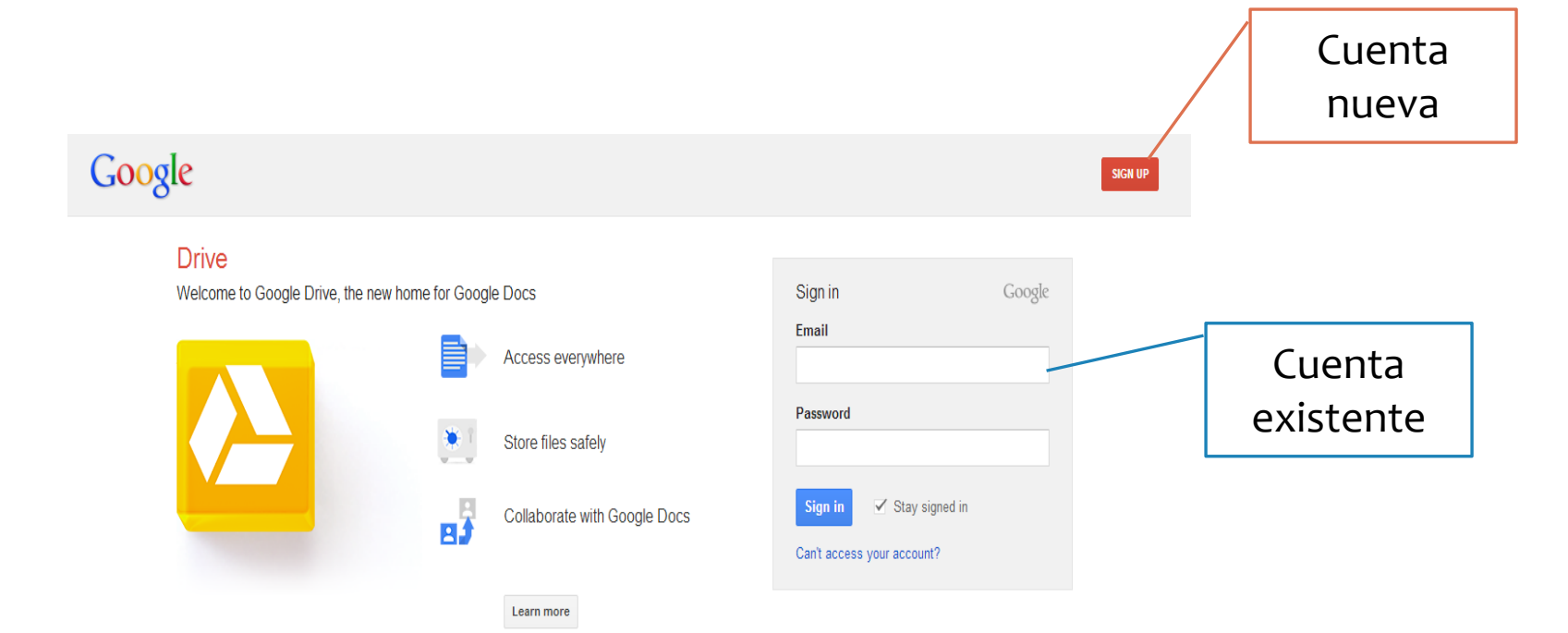

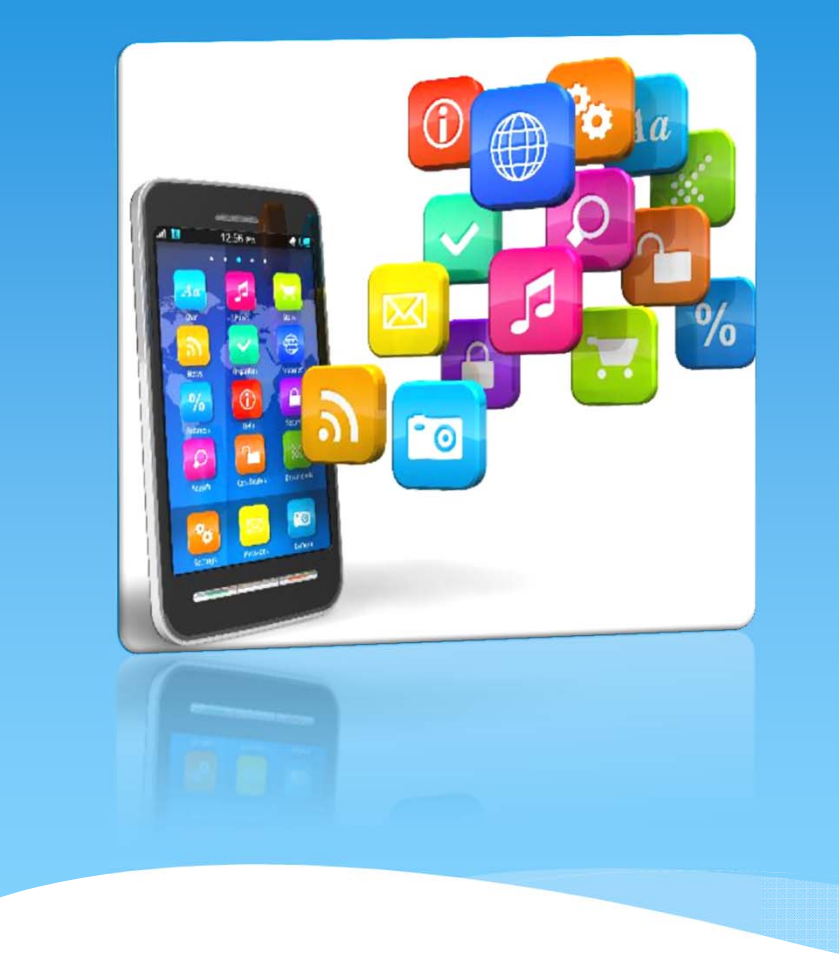

### EJERCICIO DE PRÁCTICA

#### **IDEA DE NEGOCIO**

Desarrollar una Aplicación Móvil (App)

*Tools for Entrepreneur Professor*

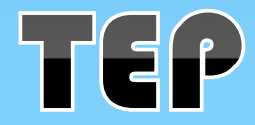

### Google

### One account. All of Google.

Sign in to continue to Google Drive

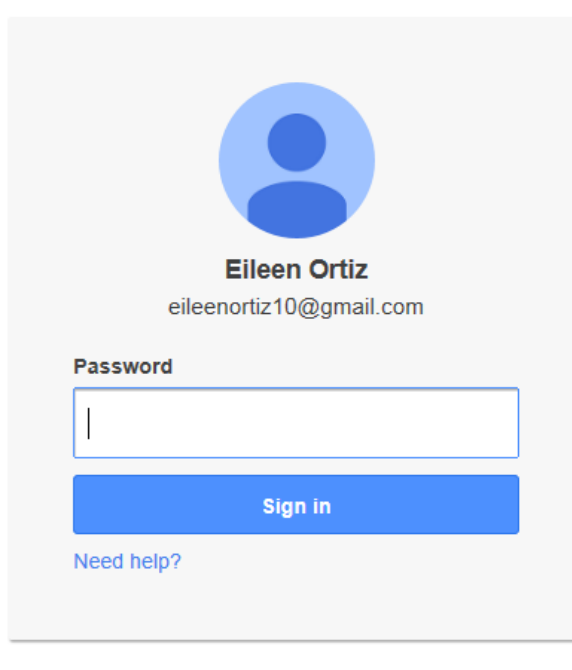

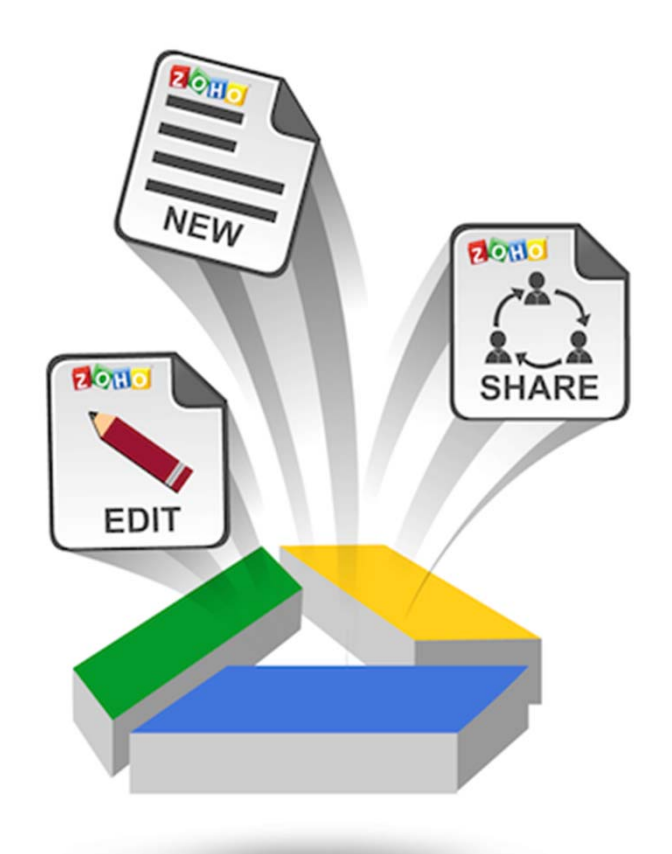

Sign in with a different account

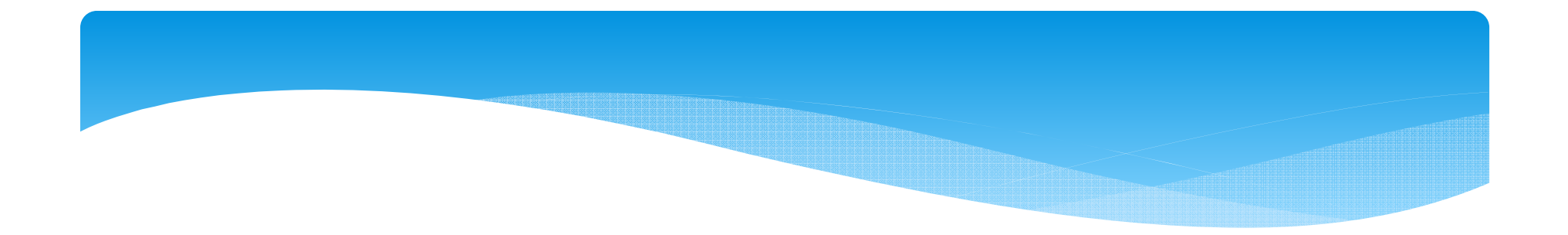

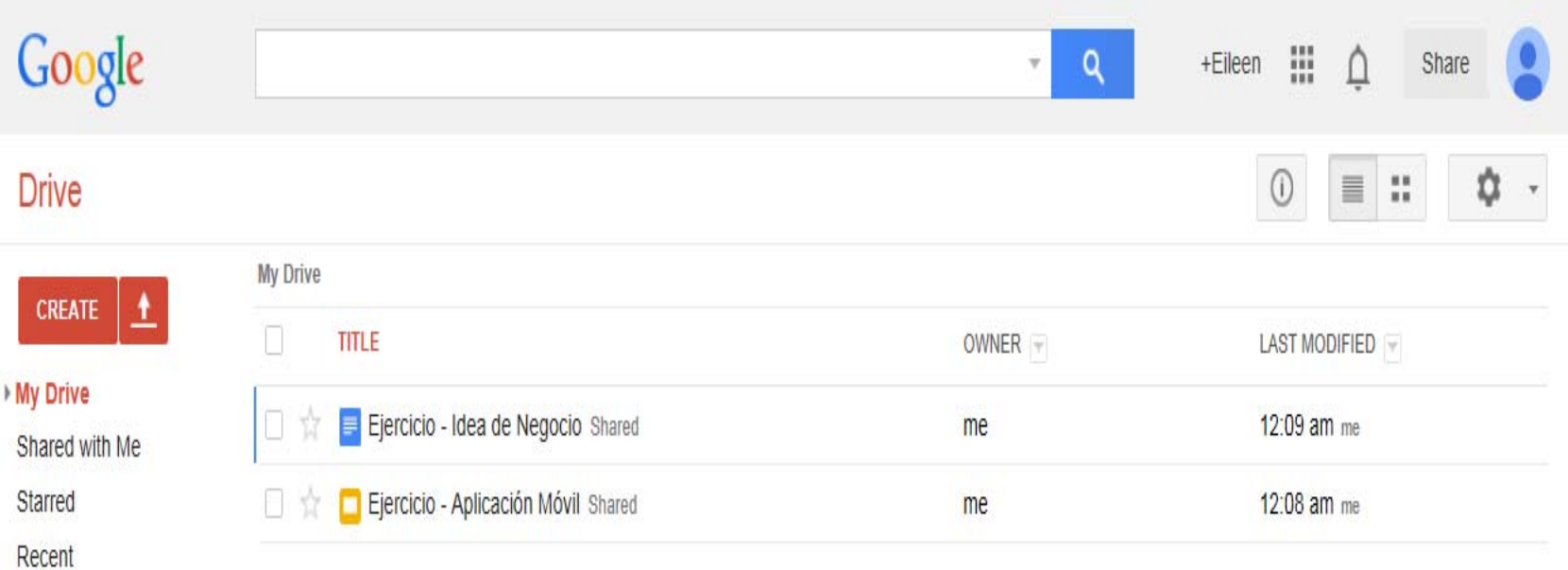

Trash

More  $\star$ 

Install Drive for your<br>computer

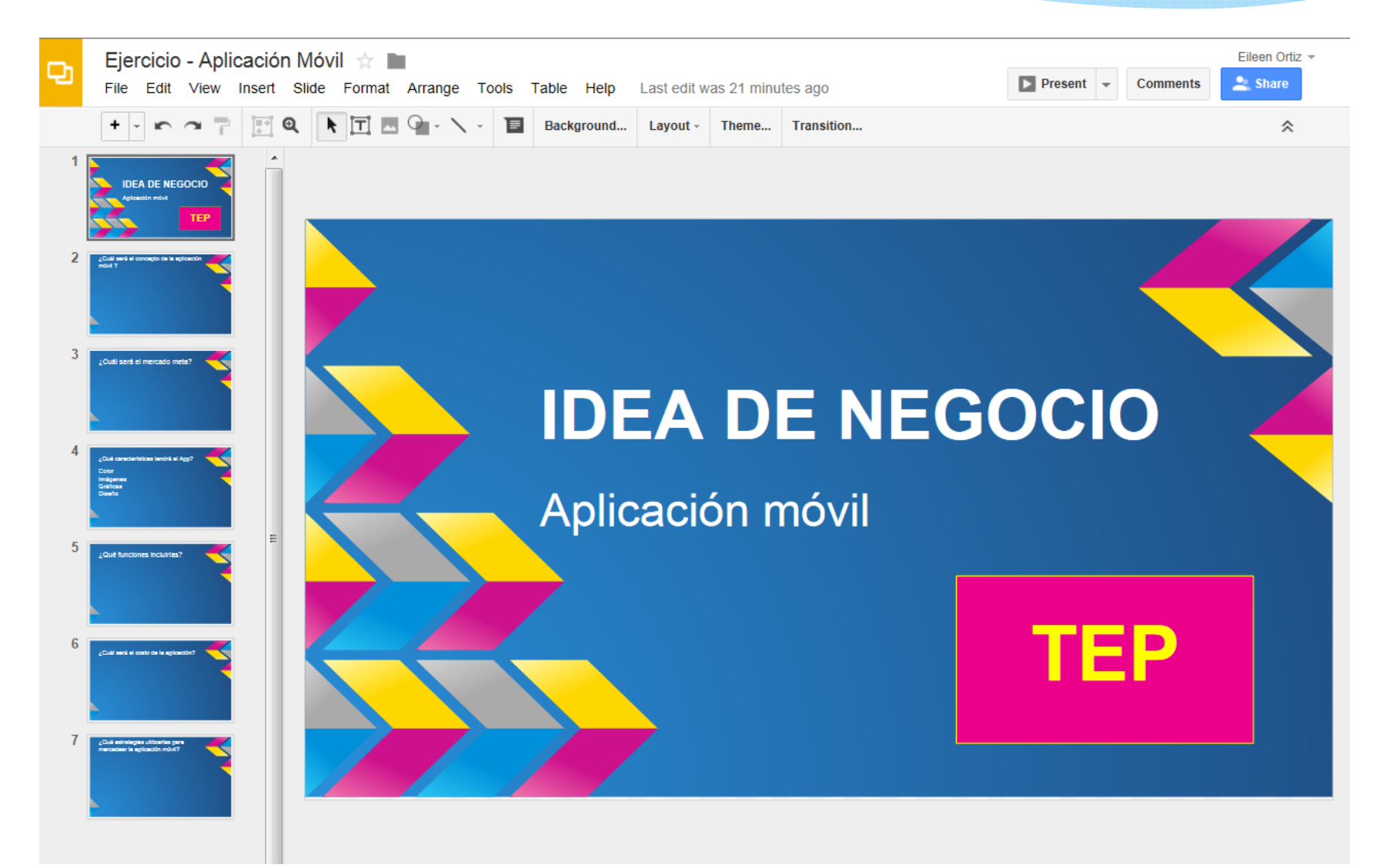

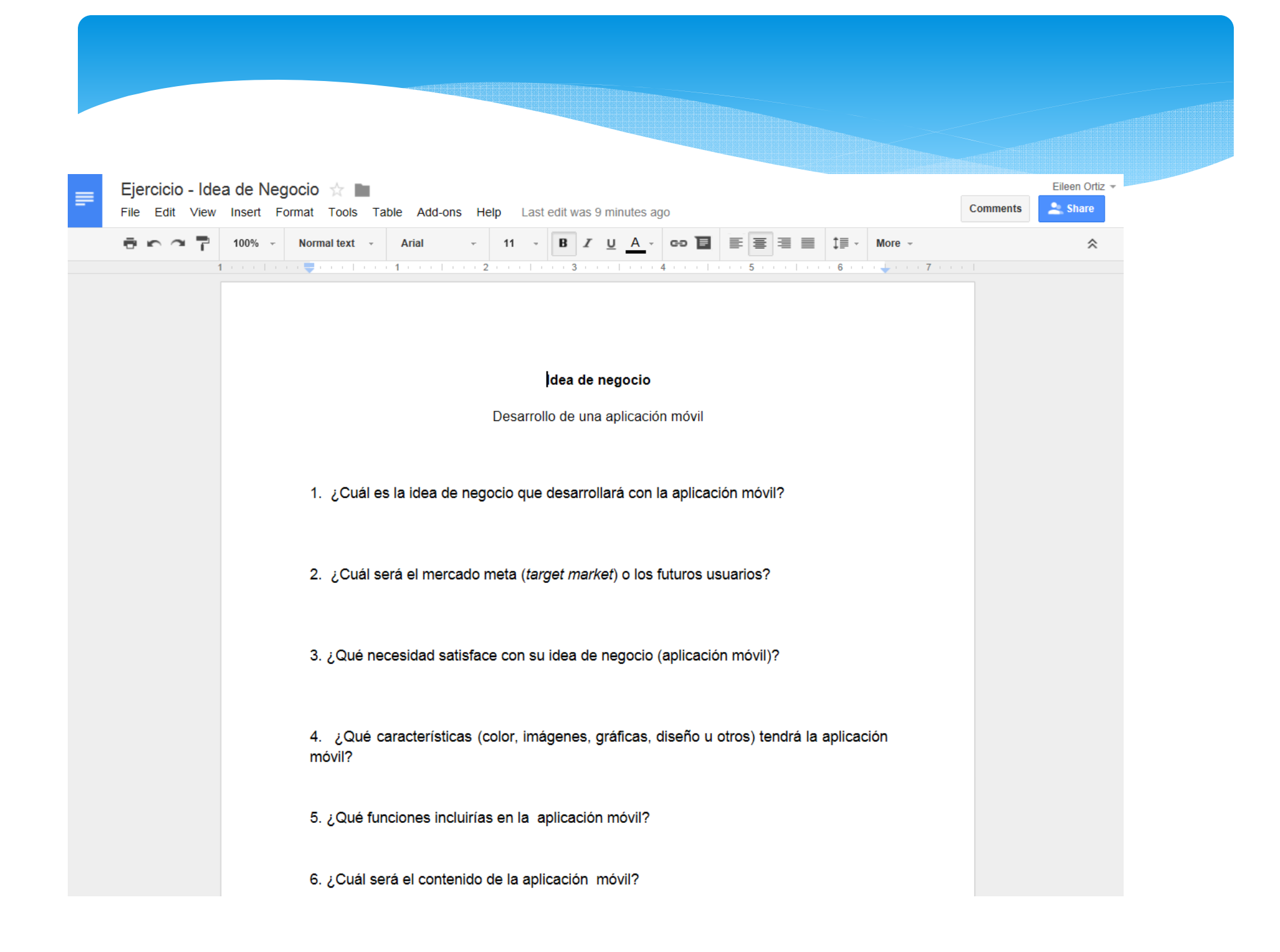

### ¡MUCHAS GRACIAS!

Dra. Eileen Ortiz Rivera eortiz@ponce.inter.edu

Srta. Denisse Meléndez Serranodmelende@ponce.inter.edu

Youtube.com/ciceinterponce